# POCm Battery Management & POCm Battery Remote

# **Quick Guide**

Version 1.0 July, 2020

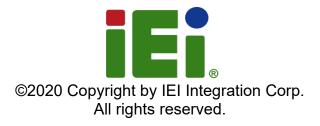

## **POCm Battery Management App**

The POCm Battery Management app installed in the POCm system runs in the background to monitor battery status and can be found in the notification area of the taskbar. Low battery capacity will trigger the app to pop-up with an alert message and beep sound. The app can also automatically send an e-mail to the specified user when the assigned condition is met.

#### **Main Screen**

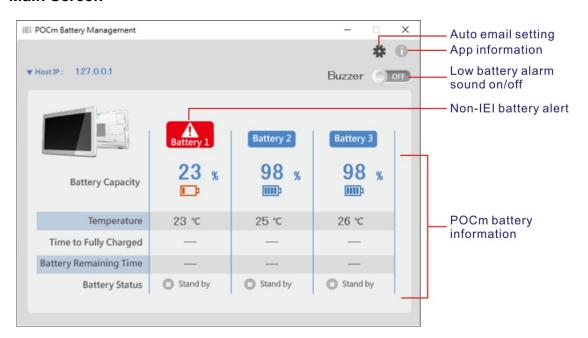

| Battery Capacity          | Available battery capacity                                                                                                    |  |
|---------------------------|----------------------------------------------------------------------------------------------------|--|
| Temperature               | Current battery temperature                                                                                                    |  |
| Time to Fully Charged     | The time needed to fully charge the battery (Displayed only when the battery is in "Charging" status)                                                                  |  |
| Battery Remaining<br>Time | The remaining run time of the battery (Displayed only when the battery is in "In Use" status)                                                                          |  |
| Battery Status            | Include the following statuses:  Stand by  In use Charging Not present                                                                                                 |  |
| Low Battery Alarm         | The low battery alarm will be triggered when the total battery capacity is below 10%. The alarm beep sound can be turned off via the Buzzer switch on the main screen. |  |
| Non-IEI Battery           | A warning icon will be displayed when a non-IEI battery is detected. Non-IEI battery can supply power to the system, but it cannot be charged.                         |  |

# **POCm Battery Management App**

#### **Auto Email**

Click the gear icon so on the main screen to bring up the POCm Email Setting window as shown below.

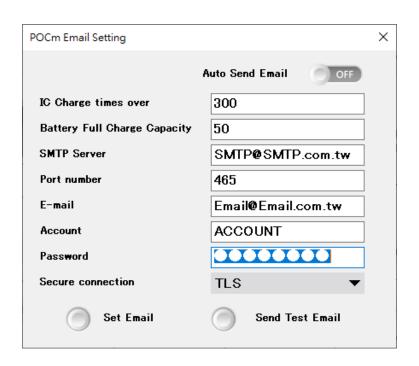

| Auto Send Email              | Switch on/off to enable/disable the auto email function.                                       |
|------------------------------|------------------------------------------------------------------------------------------------|
| IC Charge Times Over         | The app will send out an email when the battery cycle count is over the set value.             |
| Battery Full Charge Capacity | The app will send out an email when the full charge capacity (FCC) is less than the set value. |
| SMTP Server                  | The SMTP server information of the email account that you want the app to send the email to    |
| Port Number                  | The port number information of the email account that you want the app to send the email to    |
| E-mail                       | The email address that you want the app to send the email to                                   |
| Account                      | The user name of the email                                                                     |
| Password                     | The password of the email                                                                      |
| Secure Connection            | The secure email connection of the email account                                               |
| Set Email                    | Click the button to save the auto email settings.                                              |
| Send Test Email              | Click the button to send a test email.                                                         |

## **POCm Battery Remote App**

The POCm Battery Remote app allows users to monitor the battery status of the POCm system from a remote computer. The POCm systems to be monitored should be in the same subnet as the remote computer.

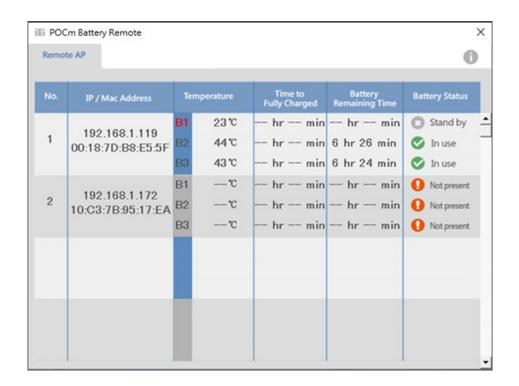

| IP / Mac Address       | The IP/Mac address of the monitored POCm system                                                                                    |
|------------------------|----------------------------------------------------------------------------------------------------|
| Temperature            | Current temperatures of the batteries in the monitored POCm system                                                                 |
| Time to Fully Charged  | The time needed to fully charge the battery in the monitored POCm system (Displayed only when the battery is in "Charging" status) |
| Battery Remaining Time | The remaining run time of the battery in the monitored POCm system (Displayed only when the battery is in "In Use" status)         |
| Battery Status         | Include the following statuses:  Stand by  In use Charging Not present                                                             |

**NOTE:** The non-IEI battery will be indicated in red text (see the example shown on the above screenshot — **B1** in the Temperature column).